#### **1. Mi van a csomagban?**

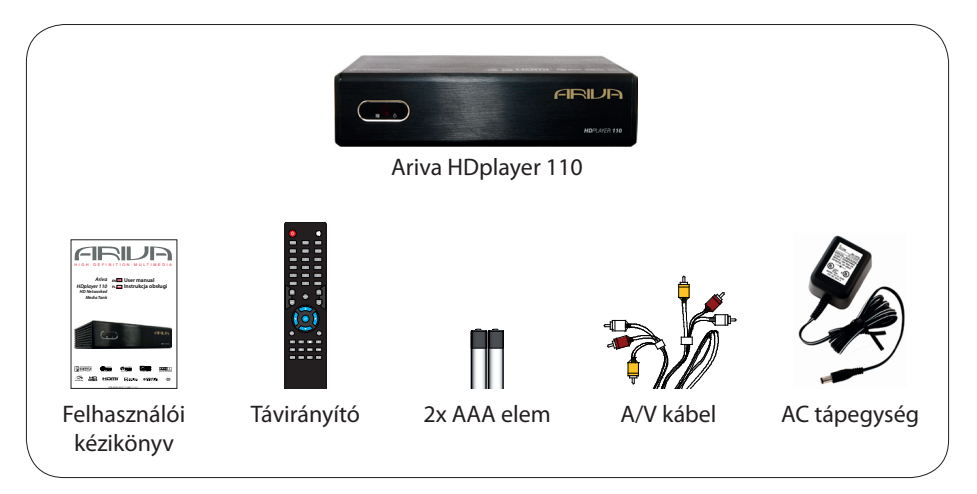

# **2. Csatlakozás - alapvető audió/video csatlakozásokon**

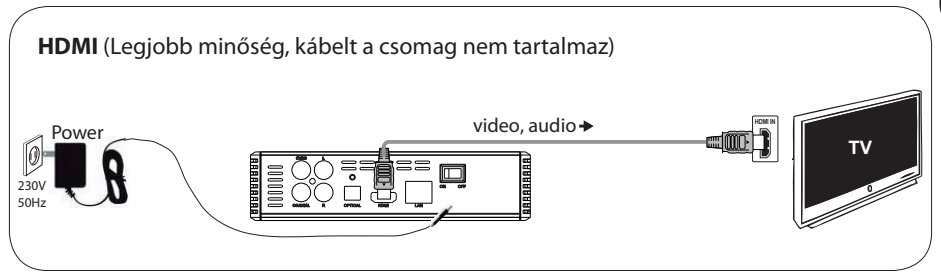

or

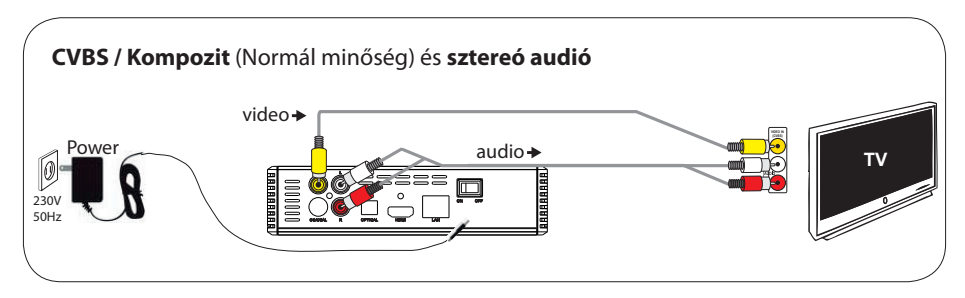

#### **3. Beállítások**

- $\bigodot$  Nyomja meg a  $\bigcirc$  (főkapcsoló) gombot a bekapcsoláshoz.
- B Nyomjon **SETUP** gombot a Setup menü varázslóba való belépéshez **,** majd megjelenik a Setup Assitant.
- G Válassza a SS System címkében a "Menu Language" opciót, majd nyomion **OK** gombot.
- $\bullet$  Használja a  $\blacktriangle\nabla$  gombokat és válassza ki a menüből a megfelelő nyelvet, majd nyomja meg az **OK** gombot.
- E További szükséges beállítások megadása.
- F Nyomja meg a **SETUP** gombot a kilépéshez.

#### **4. Felhasználás**

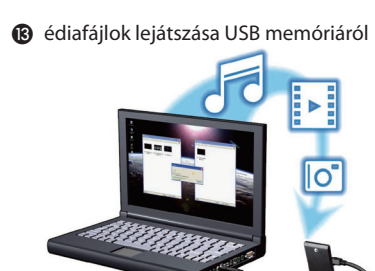

- **@** Csatlakoztassa az USB adathordozót az Ariva médialejátszóhoz.
- $\bigcirc$  Nyomia meg a  $\bigcirc$   $\blacktriangleright$   $\blacktriangle$   $\blacktriangleright$  gombokat a navigációhoz a menüben. Válasszon a kategóriák között: zene, kép vagy video, majd válassza az USB adathordozón a lejátszani kívánt fájlt.
- D Nyomja meg az **OK** gombot a lejátszás elindításához.
- E A lejátszás megállításához nyomja meg a **STOP** gombot.

#### **FONTOS!**

További információkat keressen a kézikönyvben.

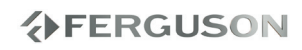

## **Bevezetés**

- A készülékről
- Tartozékok
- Biztonsági figyelmeztetések
- Kézikönyv
- Szoftverfrissítés
- Szimbólumok az eszközön
- Beállítások

# **Csatlakoztatás**

- Csatlakoztatás TV-hez
- A tápkábel csatlakoztatása
- Opcionális: Csatlakoztatás sztereó rendszerhez
- Opcionális: Csatlakoztatás Digitális AV vevőhöz
- Opcionális: Csatlakoztatás támogatott USB eszközzel
- Opcionális: Csatlakozás Ethernet hálózathoz

# **Funkcionális nézet**

- Első, hátsó és oldalsó panel
- Távirányító

#### **A használat megkezdése**

- 1 lépés: elemek behelyezése a távirányítóba
- 2 lépés: TV beállítása
- 3 lépés: Nyelv beállítása

# **Felsőbb funkciók**

- Felskálázás
- Lejátszható tartalmak
- Alapvető lejátszási vezérlés
- Műveletek videolejátszásnál
- Képek, vagy audió fájlok lejátszása
- Fájlmásolás

# **Setup Menü Opciói**

- Audió beállítások menü
- Video beállítások menü
- Hálózati beállítások menü
- Rendszer setup menü
- Misc setup menü

# **Hibaelhárítás**

# **Specifikáció**

**Glosszárium**

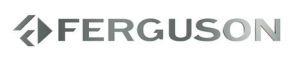

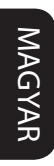

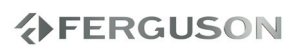

## **A készülékről**

Köszönjük, hogy az Ariva 110 HD médialejátszó készüléket választotta. Ez a kézikönyv lépésről-lépésre ad instrukciókat a készülék beállításaihoz, illetve a helyes használathoz. Az Ariva 110 HD médialejátszó készülék egy kompakt HD lejátszó készülék, mely HD (high definition) funkcióval van ellátva és támogatja a WIFI csatlakozáson keresztüli hálózati kapcsolatot, valamint USB 2.0 csatlakozással is el van látva, melyen külső adathordozót csatlakoztathat a készülékhez audió, video, kép fájlok lejátszáshoz. A médialejátszó támogatja a nagy felbontású videok lejátszását 1080p felbontásig HDMI kábellel való csatlakoztatás esetén. A készülék támogatja valóságszerű hangokat digitális audio kimeneten, vagy optikai interfészen (Toslink). Két USB portra csatlakoztatható USB adathordozó (pendrive, külső merevlemez, stb.). A csomagban található távirányító megkönnyíto a böngészét médiafájljai között, és a készülék helyes beállításait, melyeket csupán távirányító használatával megoldhat.

#### **Tartozékok**

1 db távirányító

2 db AAA elem

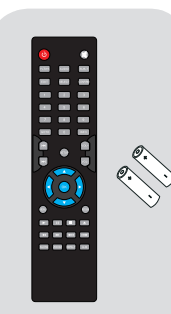

#### **Biztonsági figyelmeztetések**

- Kérjük, olvassa el figyelmesen az alább leírtakat, mert a nem megfelelő használat a készülék meghibásodását okozhatja.
- Kérjük figyelmesen olvassa el a használati útmutatót, mielőtt használatba veszi a készüléket.
- A készülék kinyitása esetén a garancia érvényét veszti. Bármiféle javítást, vagy tisztítást csak szakszervíz végezhet.
- Kérjük, a készüléket vihar, villámlás esetén és takarításkor kapcsolja ki és húzza ki a hálózati áramforrásból.
- Ne tegye ki a készüléket napsütésnek, ne használja vizes, vagy párás környezetben, illetve hőforrás közelében. Ne tegyen a készülékre vagy a közvetlen közelébe semmit, mert azzal megakadályozhatja a szabad levegőáramoltatását.
- Kérjük horizontális, sík, masszív felületre helyezze a kézsüléket, hogy elkerülje a vibrációt.
- Ha az eszköz hideg levegőnek van kitéve, azt ne kapcsolja be, míg szobahőmérsékletre nem melegszik. Ez 1-2 órán át is eltarthat.
- Tartsa távol a készüléket nedves helyektől (fürdőkád, csap, váza), páraképződéstől, mert a készülék meghibásodását okozhatja. Nedves kézzel ne érintse meg.
- A készülék tisztításakor csatlakoztassa le a hálózati áramforrásról, majd száraz, nem antisztatikus szövettel törölje le.
- Ne csatlakoztasson kábeleket a készülékhez, ha a készülék rá van csatlakoztatva a hálózati áramforrásra.
- Ne használjon sérült kábelt, mert az könnyen tüzet okozhat.
- A készülék kifinomult szerkezet, melynek használata nem ajánlott 18 éves kor alatt.
- Nem vállalunk felelősséget a készülékre gyerekek által okozott károk esetén.

# **分FERGUSON**

 Kérjük kapcsolja ki az eszközt arra az időre, míg csatlakoztatia a további készülékekhez.

#### **Kézikönyv**

A Ferguson semmiféle felelősséget nem vállal a felhasználói kézikönyvben leírtakért, csupán instrukciókat ad a helyes beállításhoz és a szakszerű használathoz.

A Ferguson gondokodik a termékkel kapcsolatos friss információkról, melyek honlapján elérhetőek. A Ferguson a Kézikönyvebn található esetleges hibákért semmiféle felelősséget nem vállal.

#### l **Aktuális kézikönyvek**

Látogasson el a www.ferguson-digital.eu weboldalra és keresse a FAQ menüpontban az esetleges frissítéseket, újabb verziójú kézikönyveket.

#### **Szoftverfrissítés**

A felhasználói tapasztalatok alapján a Ferguson időnként szoftverfrissítéseket fog kibocsátani.

l **Új szoftver letöltése és illesztése**

Látogasson el a www.ferguson-digital.eu weboldalra és a keressen a készülékhez frissítéseket.

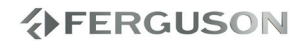

#### **Szimbólumok az eszközön**

#### **Kinyitáskor áramütés kockázata szimbólum**

Ez a szimbólum figyelmeztet, hogy a készülék kinyitását csak szakszervíz végezheti.

#### **A CE jel**

Ez a szimbólum az jelenti, hogy a készülék megfelel a Council Directive alapján az Európai Únió 89/336/EEC törvényeinek az elektromos kompatibilitásról, valamint a Council Directive alapján az Európai Únió 73/23/EEC törvényeinek a feszültségről és az elektromos biztonságról..

#### **Dupla szigetelésszimbólum**

Ez a szimbólum azt jelenti, hogy a készülék biztonságos elektromos eszköz szakszerű haználat esetén.

#### **Az RoHS jel**

Ez a szimbólum azt jelenti, hogy a készülék megfelel az USA Elektromos és Elektronikai berendezésekre vonatkozó szabványának a 2002/95/EC rendelet alapján, miszerint egészségre veszélyes anyagokat nem tartalmaz.

#### **Beállítások**

#### **Elhelyezés a megfelelő helyre**

– A készüléket helyezze kemény, stabil felületre. Ne helyezze kárpit felületre! – Ne tegyen a készülékre másik készüléket, vagy egyéb tárgyat. – Ne tegyen semmit a készülék alá (magazin, könyv, stb.).

– Az AC tápegység kábeljét könnyen hozzáférhető csatlakozóba dugja.

#### **Hely a szellőzésnek**

– A készülék közelébe ne helyezzen semmit, mert az akadályzhatja a helyes szellőzést. Az oldalaitól 5-5 cm-t hagyjon legalább szabadon, a hátuljától és a tetejétől 10-10 cm-t.

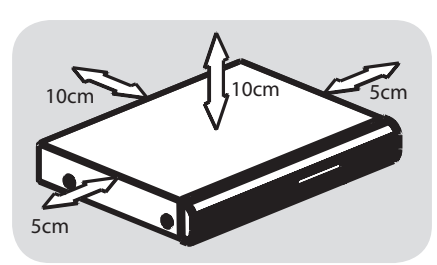

#### **Kerülje a nedvességet, a port és a hőforrásokat**

– A készüléket ne tegye ki nedvességnek, annak a lehetőségnek, hogy bármi ráfröccsenjen, vagy ráfröccsenjen.. – Ne tegyen a készülékre semmit.

Különösen kerülje a készülék közelében a növényeket, vázákat, gyertyákat és egyéb hő- illetve nedvességforrásokat..

# **Csatlakoztatás TV-hez**

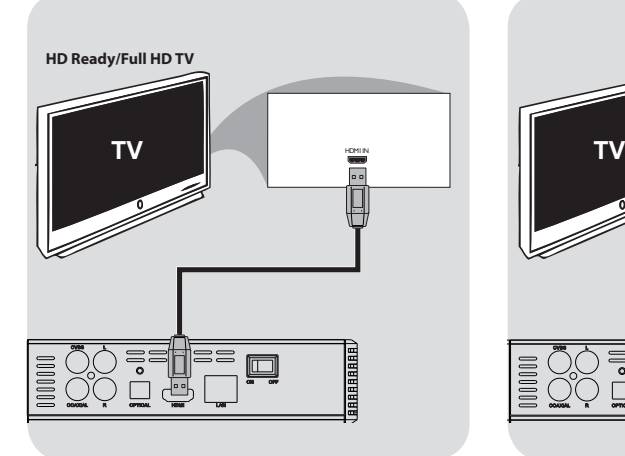

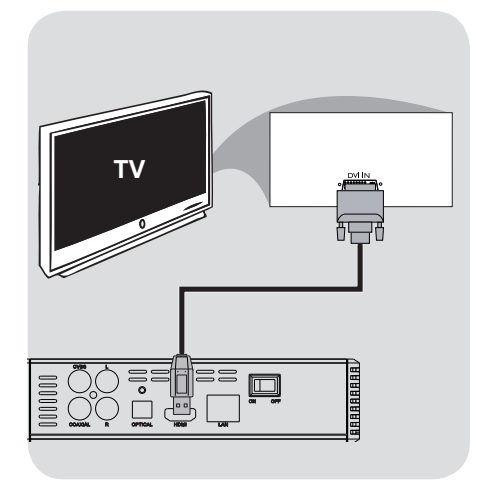

# MAGYAR

#### **FONTOS!**

**– A TV képességeitől függően a készülék és a TV között videokapcsolatot kell létesíteni az alábbiak közül.**

**– Közvetlenül a TV készülékbe csatlakoztatva a médialejátszót..**

**– Ha a képernyőn nem jelenik meg kép, váltson a TV készüléken TV-SYS beállítást.**

#### **HDMI (High Definition Multimedia Interface) foglalat használata**

- HDMI kábelen való csatlakoztatás esetén érheti el a legtisztább, legkisebb minőségveszteségű digitális jelet.
- HDMI kábellel csupán egy kábel catlakoztatásával kaphat jó minőségű képet és hangot.
- AHasználja a HDMI kábelt (nem tartalma a csomagnak) DVD lejátszóra való csatlakoztatáskor, majd a DVD HDMI kábeljét csatlakoztassa a TV készüélkhez.

-Egy kis időbe telet míg az Ariva lejátszó és a bemeneti eszköz elkezd kommunikálni egymással.

**DVI (Digital Visual Interface) foglalat használata**

- Ha a TV készülékén DVI IN bemenet van, szüksége lesz egy HMDI-DVI kábelre az Ariva médialejátszóhoz való catlakoztatáshoz.
- Ez az HDMI-DVI kábel csak videójel továbbítására alkalmas.
- AHasználjon HDMI-DVI kábelt (nem a csomag tartalma) az Ariva lejátszó csatlakoztatásához HDMI-n keresztül a TV DVI IN bemenetéhez csatlakoztatva.

#### **FONTOS:**

– Az audió jel átjátszásához válasszony egyet az audiókapcsolatok közül.

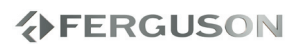

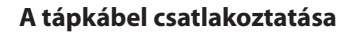

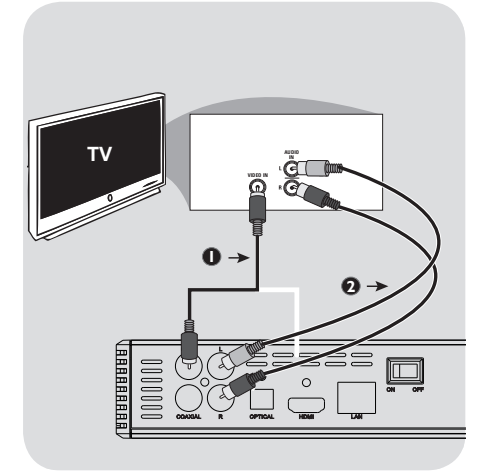

#### **Kompozit Video (CVBS) foglalat használata**

- AA videojel továbbításához használja a videokábelt (sárga). Csatlakoztassa az Ariva 110 HD médieljátszó készüléken a CVBS(VIDEO) aljzatba és a TV készüléken a megfelelő VIDEO IN csatlakozóba.
- BAz audió jel továbbításához használja a z audiókábeleket (fehér és piros). Csatlakoztassa az Ariva 11 HD médieljátszó készüléken az AUDIO OUT (L/R) aljzatokba és a TV készüléken a megfelelő AUDIO IN csatlaklozókba.

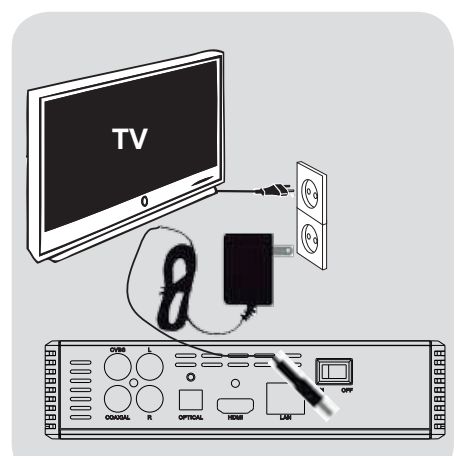

#### **Miután a médieljátszót csatlakoztatta a TV készülékhez, dogja be a tápegység csatlakozóját a készülékbe, majd a hálózati csatlakozóba.**

Soha ne váltson kábelt a médialejátszó és a TV készülék között, amíg a tápegység csatlakozója be van dugva a hálózati áramforrásba.

Nyomja meg a **POWER**  $\circledcirc$  gombot a távirnyítón. A Standby-On led  $\mathcal O$  színt fog váltani az előlapon.

# **分FERGUSON**

#### **Opcionális: Csatlakoztatás sztereó rendszerhez**

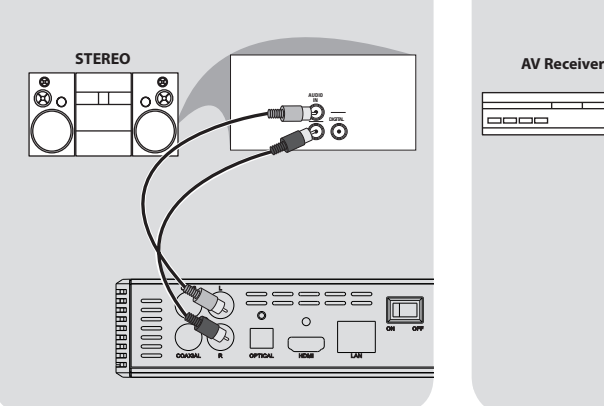

#### **Opcionális: Csatlakoztatás Digitális AV vevőhöz**

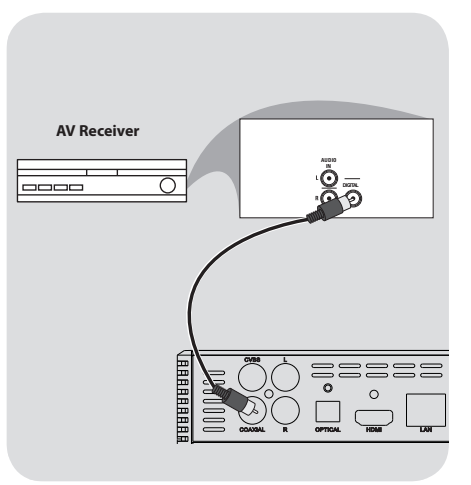

**Sztereó rendszer Jobb/Bal audió bemenettel**

- AVálasszon egyet a video csatlakoztatási lehetőségekből (CVBS VIDEO or HDMI) a TV készüléken elérhető opciók szreint.
- BCsatlakoztassa az audió kábeleket (fehér és piros) a készülék **AUDIO OUT (L/R**) csatlakozóiba, majd a sztereó rendszer AUDIO IN csatlakozóiba.

**A vevő egy PCM, Dolby Digital, vagy DTS dekódoló**

- A A TV készüléken elérhető opciók alapján válasszon video csatlakoztatási lehetőséget (CVBS VIDEO vagy HDMI).
- BCsatlakoztassa a koaxiális vagy az optikai kábelt a megfelelő audio bemenetbe a vevőkészülék (a kábelt a csomag nem tartalmazza*).*
- C Állítsa be az Ariva médialejtszót digitális kimenetét SPDIF LPCM vagy SPDIF RAW a vevőkészülék képességíitől függően.

#### **Segítség**

– Ha a digitális kimenet audióformátuma nem illeszkedik a vevőkészülék képességeivel, akkor a hang erős, torz lesz, vagy egyáltalán nem lesz hang.

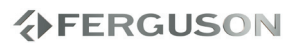

#### **Opcionális: Csatlakoztatás támogatott USB eszközzel**

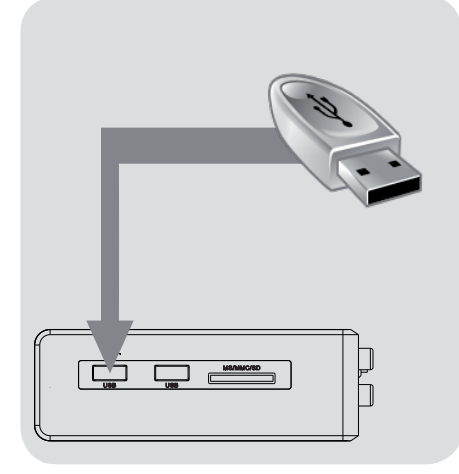

#### **Használja az USB portot lejátszáshoz**

- AAz USB eszközöket közvetlenül az oldallapon levő USB aljzatba csatlakoztassa (fenti illisztráció szerint)..
- **@**A menüben navigálva elérheti az USB eszközön található fájlokat..
- CMielőtt az USB eszközt eltávolítaná a készülékből, állatson le minden fájllejátszást.

#### **Segítség:**

– A készülék USB csatlakozáson támogatja minden általa ismert fájlformátum lejátszását.

– A készülék nem támogat minden audió/ videolejátszó eszközt , fényképezőgépet és digitális kamerát.

– A külső merevlemezes meghajtók egy része külön áramellátást igényel, anékül nem fog működni.

–Ha az USB eszköze nem illeszkedik bele az USB aljzatba, akkor használjon átalakítókábelt.

#### **DVD meghajtó csatlakoztatása**

- ACsatlakoztassa a DVD meghajtót az oldallapon lévő USB aljzatba (bal oldali illusztráció szerint).
- BA menüben navigálva elérheti a DVD meghajtóban lévő lemezen található fájlokat..
- CMielőtt az USB eszközt eltávolítaná a készülékből, állatson le minden fájllejátszást.

#### **Segítség:**

– A készülék USB csatlakozáson támogatja minden általa ismert fájlformátum lejátszását.

– A készülék nem támogat minden DVD meghajtót.

– Csak az ISO9660 szabványnak megfelelő lemezeket támogatja a készülék.

– A külső DVD meghajtók külön áramellátást igényelnek, anékül nem fognak működni.

#### **WiFi adapter csatlakoztatása**

Csak a 8187B és 8709 Realtek chipes adaptereket támogatja a készülék.

- ACsatlakoztassa a WiFi sticket az oldallapon lévő USB aljzatba (bal oldali illusztráció szerint).
- BKonfigurálja a menüben a WiFi hálózati kapcsolatot.
- CMielőtt a WiFi adaptert eltávolítaná az USB aljzatból, szakíts meg a vezeték nélküli kapcsolatot.

#### **Segítség:**

– A WiFi kapcsolat kisebb sebességre képes, mint a vezetékes hálózati kapcsolat, ez akadályozhatja bizonyos fájlformátumok lejátszását.

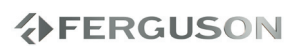

#### **Opcionális: Csatlakozás Ethernet hálózathoz**

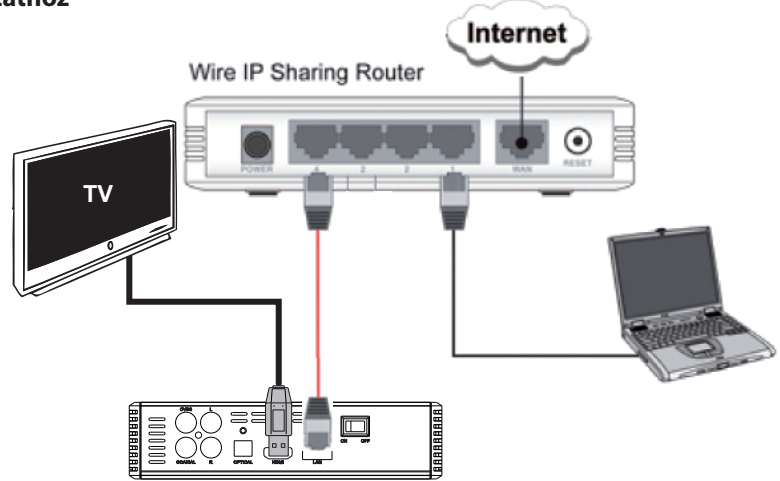

# **Ethernet 100Mb hálózat**

ACsatlakoztassa az Ethernet RJ-45 kábelt a LAN csatlakozóba a fenti kép alapján.

BVárjon egy percet, majd hajtsa végre a DHCP beálításokat, konfiguálja a hálózatot.

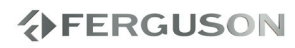

# **Első, hátsó és oldalsó panel**

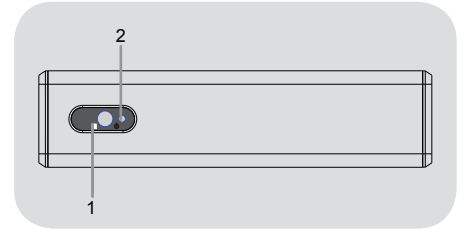

- A **POWER kijelző** Megjeleníti a lejátszó aktuális adatait.
- **2 IR szenzor** A szenzor veszi a távirányító által kibocsátott jeleket. A távirányító jeleinek vételenem lehetséges minden távolságból és szögből!

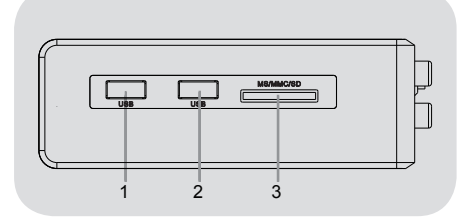

AB **USB port** - csatlakozási lehetőség támogatott USB eszközhöz **Kártyaolvasó** - csatlakozási lehetőség támogatott kártyaformátumokhoz (SD, MMC vagy MS)

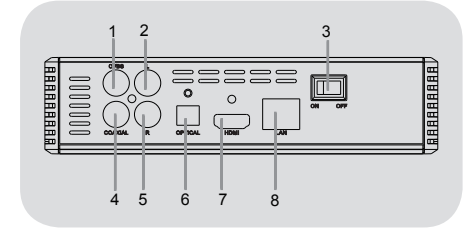

- A **CVBS (Video kimenet)** csatlakozási lehetőség a TV készülék CVBS bemenetéhez
- B **L Sztereó Audió kimenet** csatlakozási lehetőség sztereó rendszer bal hanszórójához
- **@** Power power switch
- D **Koaxiális (Digitális Audió kimenet)** csatlakozási lehetőség erősítő koaxiális bemenetéhez
- **G** R Sztereó Audió kimenet-csatlakozási lehetőség sztereó rendszer jobb hangfalához
- F **Optikai (Digitális Audió kimenet)** csatlakozási lehetőség erősítő koaxiális bemenetéhez
- G **HDMI** audió és video kiement HDMI csatlakozóval rendelkező TV készülékekhez
- **<sup>6</sup>** Ethernet- hálózati csatlakozás (LAN)
- **O DC** tápegység csatlakozás AC tápegységhez (csomag tartalma)

# **分FERGUSON**

#### **Távirányító**

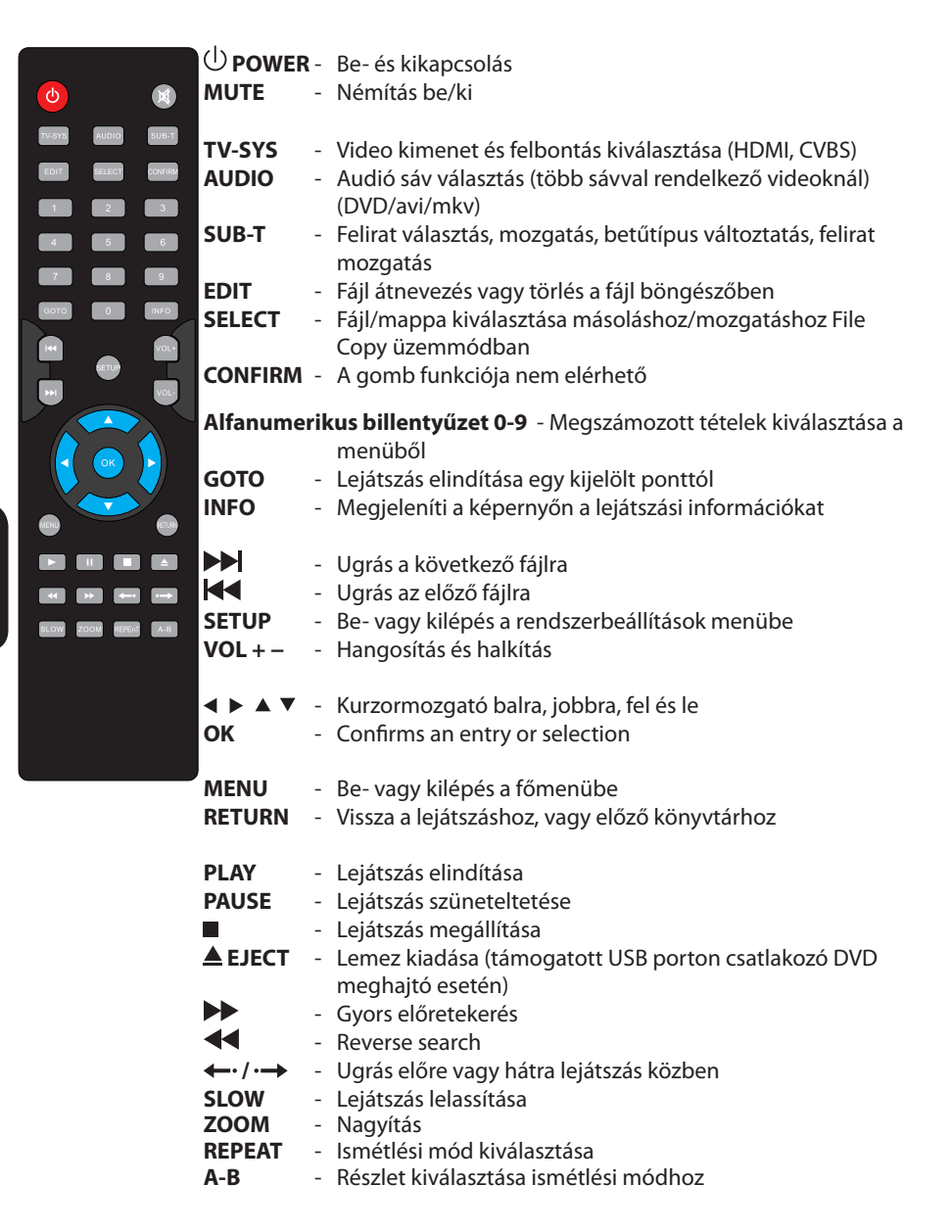

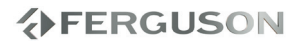

#### **1 lépés: elemek behelyezése a távirányítóba**

- ANyissa ki az elemtartó rekesz fedelét.
- B Helyezze be a rekeszbe a két AAA típusú elemet polaritásuknak megfelelően.
- **@Zária vissza a rekesz fedelét.**

#### **A távirányító használata**

- AA távirányítót irányítsa használat közben a készülék első panelján lévő IR szenzorra.
- BNe tegyen semmit a készülék és a távirányító közé, mert az megzavarhatja, vagy leárnyékolhatja a jelet.

#### **FIGYELMEZTETÉS!**

**–Ha az elemek lemerültek, azonnal távolítsa el a távirányítóból. –Ne tegyen használt elem mellé újat, vagy fordítva.** 

**–Az elem vegyi anyagokat tartalmaz, azokat használat után kijelölt gyűjtőhelyeken kell leadi.** 

#### **2 lépés: TV beállítása**

#### **FONTOS!**

**Győződjön meg róla, hogy az összes szükséges vezetéket helyesen csatlakoztatta.**

- **A**Nyomia meg a **POWER**  $\bigcirc$  gombot a készüléken.
- BVálassza ki a TV készüléken a csatlakoztatás módját, majd megjelenik az Ariva háttérképernyője
	- **→ A TV készülék távirányítójával válassza** ki a megfelelő megjelenítési módot.
- CHa külső berendezést csatlakoztat a készülékre (pl. sztereó rendszer) kövesse a Csatlakozások pont alatt leírtakat. Ügyeljen a helyes kimenetbe való csatlakoztatásra!

#### **Megfelelő TV rendszer kiválasztása**

A készülék kompatibilis NTSC, PAL és HDMI rendszerekkel.

- ANyomja meg a **SETUP** gombot.
- $\bigcirc$ Nyomja meg a  $\bigtriangledown$  gombot a to select Video tab
- $\bigcirc$ Nyomja meg a  $\blacktriangle \blacktriangledown$  to highlight TV System, aztán nyomjon  $\blacktriangleright$  gombot.
- **A**Nyomjon **AV** gombot, hogy válasszon egyet az elérhető opciók közül.
- EVálassza ki a megfelelőt és nyomjon **OK**  gombot.

#### **3 lépés: Nyelv beállítása**

A nyelvi opciók országtól és régiótól függenek. Ezek eltérhetnek a kézikönyvben jelölt illusztrációktól.

#### **Nyelvbeállítás az OSD menüben**

ANyomjon **SETUP** gombot.

- $\bigcirc$ Nyomjon  $\bigtriangleright$  to select System tab.
- *<u></u>* Nyomjon ▲ ▼ gombot a setup menüben, míg eljut a Menu Languages-hez, majd nyomjon sqombot
- $\bigcirc$ Nyomjon  $\blacktriangle \blacktriangledown$  gombot a nyelv kiválasztásához, majd nyomjon **OK**  gombot.

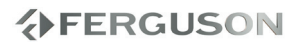

# **Felsőbb funkciók**

#### **FONTOS!**

– Ha a tiltás ikon megjelenik a képernyőn (ø) egy gomb megnyomásakor, akkor az adott funkció nem elérhető az aktuális fájlban vagy időben.

#### **Felskálázás**

A készülék sztenderd tartalomnál támogatja a felskálázást. A720p HDTV Progresszív Scan -

- 24/25/30Hz, 720 sor, 1280x720 Pixel **@1080i HDTV Interlacelt - 50/60Hz.** 520+520 sor, 1920x1080 Pixel
- <sup>8</sup> 1080p HDTV Progresszív Scan 24Hz, 1080 sor, 1920x1080 Pixel

## **Lejátszható tartalmak**

#### **Fájlrendszer**

FAT16, FAT32, NTFS, EXT3

#### **Video formátumok**

- MPEG1/2 PS (MPG)
- MPEG2 (TS, M2TS)
- VOB (ISO,IFO DVD-Video )
- AVI
- $\bullet$  WMV
- Matroska (MKV)
- AVC HD
- $OM(H.264)$
- FLV Flash Video
- RMVB, RM RealVideo

#### **Video kodekek:**

- XVID SD/HD ( 3 pontos GMC)
- $OMPFG-1$
- $OMPFG-2$

MP@HL

MPEG-4.2

ASP@L5, 720p, 1 pontos GMC

# **分FERGUSON**

- WMV9
	- MP@HL
- $H.264$

BP@L3

MP@L4.0

HP@L4.0

HP@L4.1

 partly HP@L5.1 (magas bitrátákat kivéve)

 $\bullet$  VC-1

MP@HL

AP@L3

- **MIPEG**
- RealVideo 8/9/10, 720@30P-ig

#### **Audió formátumok:**

- $OM4A$
- MPEG audió (MP1, MP2, MP3, MPA)
- WAV
- WMA
- $\bullet$  FLAC
- $\bullet$  OGG
- and others

#### **Audió kodekek:**

- Dolby Digital
- $\bullet$  DTS
- WMA, WMA Pro
- $MP1, MP2, MP3$
- $\bullet$  LPCM
- $\bullet$  FLAC
- Vorbis
- and others

**Kép formátumok:** JPEG, BMP, PNG, GIF, HD JPEG, partly TIFF

#### **Felirat formátumok :**

SRT (SubRip), SMI (Sami), SUB (MicroDVD), SSA (SubStationAlpha), IDX

Másolásvédett tartalom nem lejátszható.

### **Alapvető lejátszási vezérlés**

Minden operáció a távirányító használatán alapul.

Használja **< ▶ ▲ ▼** gombokat és az OK gombot a menüben való navigáláshoz..

#### **Lejátszás szüneteltetése**

AA lejátszás szüneteltetéséhez nyomjon **PAUSE** gombot.

A hangok a szüneteltetés alatt elnémulnak.

BNyomjon **PLAY** gombot a lejátszás folytatásához .

#### **Fájl kiválasztása**

Nyomjon **PREV** / **NEXT** gombokat az előző- vagy következő fájlra/jelenetre való léptetéshez.

#### **Lejátszás megállítása**

Nyomjon **STOP** vagy ■ gombot.

# **Műveletek videolejátszásnál**

#### **Általános műveletek**

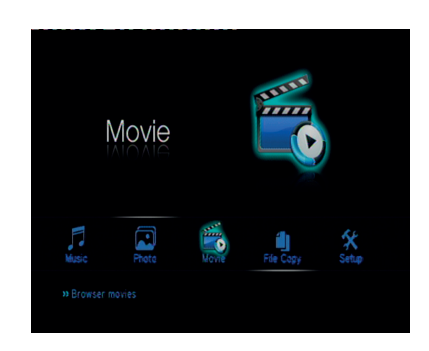

**O**Használja a ▲▼ gombokat a navigációhoz a menüben, és a kiválasztott fájlon nyomjon **OK** gombot.

→ A menüben minden fájl, amit a készülék támogat, meg fog jelenni a képernyőn.

A különböző memóriaegységek olvasási ideje és a könyvtár-/fájlrendszer miatt ez akár meghaladhatja a 30 másodpercet is.

**@**Nyomjon ▲▼ gombokat a könyvtár kiválasztásához, majd nyomjon a könyvtár megnyitásához **OK** gombot.

**@Használja a ▲▼ gombokat a videofájl** kiválasztásához.

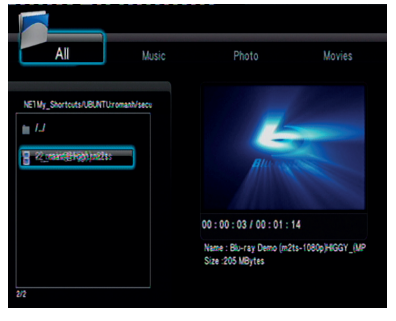

DNyomjon **OK** gombot a megerősítéshez.

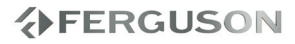

# **Felsőbb funkciók**

#### **Ismétlődő lejátszási mód**

Az ismétlés opció médiatípustól függően változhat.

- ALejátszás közben nyomja meg a **REPEAT** gombot az ismétlési opció kezdésének kiválasztásához.
- BKilépéshez az ismétlődő lejátszási módból nyomjon **STOP** vagy ■ qombot.

#### **Nagyítás**

**Ezzel a funkcióval tudja a képernyőn megjelenő képet nagyítani.**

ALejátszás közben nyomjon **ZOOM gombot ismételten, hogy a kép több skálában is megjelenjen.**

→ Használion <

→ Használion <

→ Használion <

→ Használion <

→ Használion <

→ Használion <

→ Használion <

→ Használion <

→ Használion <

→ Használion <

→ Használion <

→ Használion <

→ Használion <

→ Használion az átméretezett kép részleteinek megtekintéséhez.

- **→**A lejátszás folytatódni fog.
- **A**Nvomion **ZOOM** gombot az eredeti mérethez való visszatéréshez.

#### **Lassított lejátszás**

ANyomjon **SLOW** gombot lejátszás közben, hogy kiválassza a megfelelő sebességet: 3/4, 1/2, 1/4, 1/8 or 1/16.

**→**A hangok a funkció használata közben elnémulnak.

BA normál sebességhez való visszatéréshez nyomjon **PLAY** gombot.

#### **Gyorsított tekerés képpel játszás**

- **ONyomjon 44DD** gombot lejátszás közben a sebesség kiválasztásához: 1.5X, 2X, 4X, 8X, 16X, 32X (előre vagy hátra)
	- **→**A hangok a funkció használata közben elnémulnak (DVD/VCD/XviD) or intermittent (audio files/CD).
- BA normál sebességhez való visszatéréshez nyomjon **PLAY** gombot.

#### **Lejátszás folytatása az utolsó leállítás pontjától**

Lejátszás folytatása akkor lehetséges, ha az utoljára megtekintett film közben a lejátszót standby állapotba kapcsolták.

Video fájl betöltése

 $\rightarrow$ 'Leiátszás folytatása' megjelenik lejátszás közben. Nyomjon Confirmot a megerősítéshez, vagy Cancel-t a kilépéshez.

 Az üzenet megjelenése után nyomjon Cancel gombot a lejátszás újrakezdéséhez a fájl elejétől.

#### **Lejátszási információ**

OSD menüben mnegtekinthetőek a lejátszási információk (állománynév, fájl név, aktuális lejátszás folyamatáról, audió és video kodekekről).

- Lejátszás alatt nyomjon **INFO** gombot.
	- Az elérhető információk listája megjelenik a TV képernyőjén.
- Nyomjon ismét **INFO** gombot
	- Az elérhető információk listája eltűnik a TV képernyőről.

# **分FERGUSON**

# **Felsőbb funkciók**

**Audió nyelv megváltoztatása**

 Nyomjon **AUDIO** gombot ismételten, hogy a videofájl nyelvei között váltani tudion.

#### **Feliratok**

Filmlejátszás alatt be tudja állítani a feliratot ·

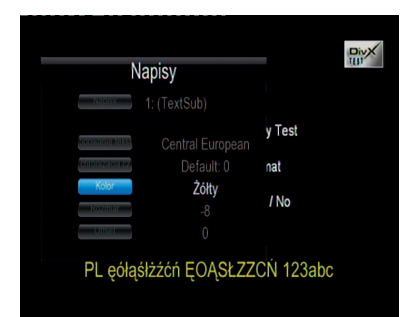

- $\bullet$  Használja  $\blacktriangle \blacktriangledown$  gombokat a felirat pozíciójának megváltoztatásához.
- $\bullet$  Használja a  $\blacktriangleleft$   $\blacktriangleright$  gombokat a felirat betűtípusának megváltoztatásához.
- Lejátszás alatt a **SUB-T** gomb megnyomásával tud feliratot változtatni.
- **O**Használja a **AV** < > pombokat a felirat fájl változtatásához. a "Subtitle" menüpontban.
- **@Használja a ▲▼ ◀▶** gombokat az időeltolás a "Time Sync " menüpontban.
- **@Használja a ▲▼ ◀ ▶ gombokat a felirat** betűszínének megváltoztatásához a "Color" menüpontban.

Nyomjon **SUB-T** gombot ismételten a feliratmenüből való kilépéshez.

#### **Segítség:**

– A készülék az alábbi feliratfájl formátumokat támogatja: .srt, .smi, .sub, .ssa, .idx. beágyazott feliratokat a készülék csak MKV fájlokban támogat.

#### **Képek, vagy audió fájlok lejátszása**

Az Ariva médialejátszó készülék felismeri a támogatott USB aljzaton csatlakoztatott eszközöket és azok adatait beolvassa.

#### **Általános működés**

**∩**Használia a ▲▼ gombokat a navigációhoz, hogy elérje a kiválasztott eszközt, majd az eszköz nevén nyomjon **OK** gombot, hogy hozzáférhessen anank tartalmához.

**→** A képernyőn minden támogatott fájltípus meg fog jelenni.

**→ Az USB-n csatlakoztatott eszköz** tartalmának megjelenítése a fájlkonfigurációtól függően meghaladhatja a 30 másodpercet.

- **ØNyomjon ▲▼ gombot a könyvtár** kiválasztásához, majd nyomjon azon **OK** gombot a könyvtár megnyitásához.
- **<sup>■</sup>**Nyomjon **▲▼** gombot a megtekinteni kívánt fájl kiválasztásához.
- **A**Nyomjon **OK** gombot a jóváhagyáshoz.

#### **Lejátszás kiválasztása**

Lejátszás alatt lehetséges;

- Nyomjon **PREV**/**NEXT** gombot az előző vagy következő fájl vag könyvtár kiválasztásához.
- Nyomjon **PlAY/PAUSE** gombot a szüneteltetéshez, majd az ismételt elindításhoz.

#### **Kép nagyítása**

- Képnézegetés közben nyomja meg a **ZOOM** gombot a különböző méretekben való megjelenítéshez.
- $\bullet$  Használja a  $\blacktriangle \blacktriangledown \blacktriangle \blacktriangleright$  gombokat a felnagyított kép megtekintéséhez

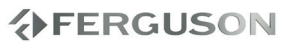

#### **Kép forgatása**

- Lejátszás alatt nyomjon < ▶ qombokat a kép forgatásához a TV képernyőn.
	- : 90º-al az óramutató járásával ellentétes irányba
	- : 90º-al az óramutató járásával megegyező irányba

#### **Segítség:**

- Speciális algoritmusok miatt a készülék bizonyos képek lejátszását nem támogatja, támogatott képformátumoknál előfordulhat, hogy nem forgathatóak.

#### **JPEG kép és zene egyidejű lejátszása**

- ACsatlakoztasson olyan eszközt, mely képet és zenét is tartalmaz.
- BVálasszon ki egy zeneszámot.
- CLejátszás közben válasszon ki a TV képernyőn a kápfájlt és nyomjon **OK**  gombot.

**→** A képeket a készülék addig fogja vetíteni, míg a könyvtár végéhez nem ér.

DA diavetítésből való kilépéshez nyomjon **STOP** gombot.

#### **Segítség:**

– A Kodak készülékeken található JPEG fájlok lejátszásakor a készülék torzíthat, a lejátszás megakadhat a Kodak konfigurációja és jellemzői miatt. – Egyidejű lejátszás alatt a gyors vagy lassú előre- és hátralépés nem érhető el.

#### **Fájlmásolás**

A készülék alkalmas fájlok mozgatására vagy másolására támogatott ezsközök között.

#### **Általános működés**

- AVálassza a "File Copy" menüpontot
- **@Használja a ▲▼ gombokat a** navigációhoz, hogy a menün belül kiválassza a forráseszközt és a céleszközt, majd nyomjon **OK** gombot.
	- → A fájlmenü, mely tartalmazza a készülék által támogatott fájlokat, meg fog jelenni a TV képernyőn. **→ Az USB-n csatlakoztatott eszköz** tartalmának megjelenítése a fájlkonfigurációtól függően meghaladhatja a 30 másodpercet.
- **<sup>@</sup>Nyomjon ▲▼** gombot a célmappa kiválasztásához, majd nyomjon **OK** gombot a mappa megnyitásához.
- **A**Nyomjon  $\blacktriangle \blacktriangledown$  gombokat, majd nyomjon **SELECT** gombot a kiválasztott fájlon.
- **G**Nyomion ▶ gombot a célmappa kiválasztásához.
- **G**Nyomjon ▶ qombot a műveleti menü megnyitásához.
- **O**Használja a ▲▼ gombokat másolás vagy a mozgatás kiválasztásához.
- **A**Nyomjon **OK** gombot a jóváhagyáshoz.

#### **Segítség:**

– Csatlakoztatott DVD meghajtóra a felvétel, másolás, mozgatás nem lehetséges.

# **Setup Menü Opciói**

A készülék telepítését a TV-hez csatlakoztatva hajtsa végre, hogy ezáltal a TV követelményeinek megfelelően történhessen a beállítás.

#### **Audió beállítások menü**

ANyomjon **SETUP** gombot.

ANvomion ◀ ▶ qombot és válassza az Audio címkét.

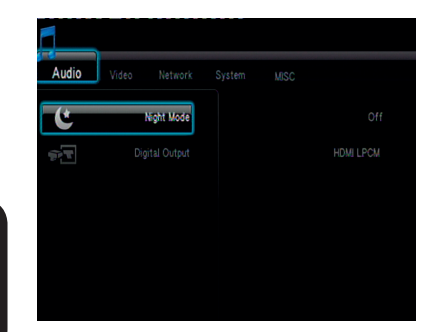

# **Digitális audió beállítások**

- $\bigcirc$ In Audio setup tab, use  $\blacktriangle \blacktriangledown$  keys to highlight "Digital Output", then press **OK**.
- **@**Használja a ▲ ▼ gombokat a beállítás kiválasztásához, majd nyomjon **OK** gombot a jóváhagyáshoz.

#### **Segítség:**

– Ha a "Digital Output" "LPCM" módban van beállítva, az Ariva lejátszó támogatni fogja transzkódolással a zene sávokat.

– Ha a "Digital Output" "RAW" módba van beállítva, az Ariva lejátszó csak átküldi az audió jelet a külső eszközre.

#### **Video beállítások menü**

#### ANyomjon **SETUP** gombot.

**ØNyomjon ◀▶ gombot és válassza a** Video címkét.

#### **TV Rendszer**

Ebben a menüpontban választhatja ki a TV színrendszerét (PAL/NTSC) és a HDMI kábellel csatlakoztaott eszköz felbontási megjelenését a TV képernyőn.

**A**A video címkében nyomion ▲▼ gombot a TV renszer kiválasztrásához, majd nyomjon **OK** gombot.

**Ø**Nvomion▲▼ gombot a beállítás kiválasztásához:

**480p**: Progresszív kimenet 480 sorban NTSC TV-hez.

**576p**: Progresszív kimenet 576 sorban PAL TV kijelzőkhöz.

**720p**: Progresszív kimenet 720 sorban. **1080i**: Összefűzött kimenet 1080 sorban. **1080p**: Progresszív kimenet 1080 sorban. **HDMI Auto**: A kijelző automatikusan a képernyő által támogatott felbontást jeleníti meg.

C Nyomjon **OK** gombot a jóváhagyáshoz.

#### **Segítség:**

- Ha a kijelző nem támogatja a megjelenített képet, használja a távirányítón a TV-SYS gombot vagy csatlakoztassa újra a készüléket másik kábellel, és állítsa be a felbontást 576p-re.

- Válassza a HDMI AUTO-t az automatikusan történő legjobb minőségű megjelenéshez.

- 60Hz-et az európai TV készülékek nem támogatják. Ez az érték az USA beli TV készülékekre jellemző.

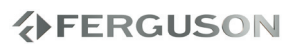

#### **Képarány**

A képarány beállítható, hogy illeszkedien a TV készülék megjelenítési lehetőségeihez.

- **A**A video címkén nyomion ▲▼ gombokat a képarány beállításához, majd nyomjon **OK** gombot.
- **ØNyomjonA ▼** gombot a beállítás kiválasztásához:

**Panscan 4:3 :** Ezt a beállítást teljes magassáú képnél használja. Ez ideális az SD TV-hez.

**Letterbox 4:3 :** Ezt a beállítást széles vásznú képernyőnél használja a képernyő tetején és alján megjelenő fekete sávokkal. Ez ideális az SD TV-hez.

**16:9 :Ezt a beállítást széles vásznú képernyőnél használja** Ezt a képarányt széles vásznú képernyőnél használja (képarány 16:9). Ez HD vagy FullHD TV-nél használható.

C Nyomjon **OK** gombot a jóváhagyáshoz.

#### **Hálózati beállítások menü**

- ANyomjon **SETUP** gombot.
- BNyomjon gombot a hálózati címke kiválasztásához.

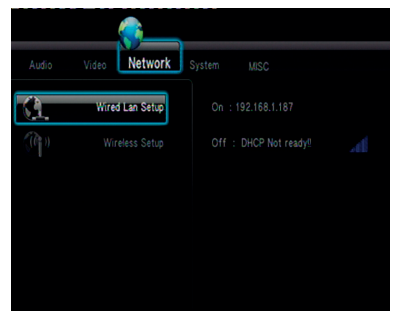

#### **LAN beállítások**

Ebben a menüpontban megtekinthető az aktuális ethernet hálózat státusza és IP címe. Kézileg lehetséges a statikus IP cím beállítása.

#### **Segítség:**

- Konfigurálás nélkül (DHCP) a legtöbb hálózatban működnie kell, bizonyos hálózatok igénylik a beállításokat.

#### **Wireless beállítások**

Ez a menüpont megjeleníti az aktuális WiFi hálózat státiszát és IP címét. Bővebb beállítási instrukciókat a kézikönyvben talál.

#### **Segítség:**

-Vezeték nélküli hálózatra kötve a készülék csak az általa támogatott WiFi adapterrel fog helyesen működni.

#### **Rendszer setup menü**

ANyomjon **SETUP** gombot. **ØNyomjon ◀▶ gombot a Setup címkén.** 

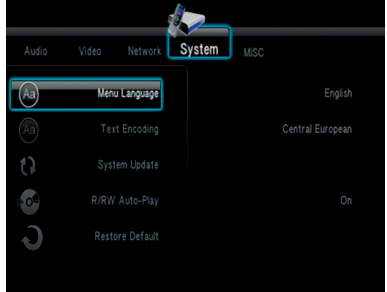

#### **Menü nyelv**

MAGYAR

Ez a menü különféle választási lehetőségeket kínál, melyben a készülék használatának nyelvei találhatóak. A kiválasztott nyelv lesz az a nyelv, amelyen a készülék menüje, üzenetei megjelennek.

#### **Szövegkódolás**

Be tudja állítani azt a betűkódolást, amely támogatia a fájlneveket és feliratokat. **Közép európai (CP1250):** Albán, Horvát, Cseh, Német, Holland, Magyar, Ír, Lengyel, Román, Szlovák, Szlovén és Szerb. **Nyugati (CP1252):** Albán, Dán, Holland, Angol, Finn, Francia, Kelta, Német, Olasz, Kurd (Latin), Norvég, Portugál, Spanyol, Svéd és Török. **Cirill(CP1251) :** Bolgár, Belorusz, Angol, Macedón, Moldáv, Orosz, Szerb és Urán. **Unicode (UTF-8) és mások:** válassza a megfelelő opciót, ha vannak feliratai ebben a kódolásban.

**Gyári beállítások visszaállítása**

A "Restore Default" funkcióval a készülé újraindítás után visszaállítható a gyári alapértelezett beállításokra.

#### **Misc setup menü**

ANyomjon **SETUP** gombot.

 $\bigcirc$ Press  $\blacktriangleleft$  to select Misc tab.

#### **Lejátszás újrakezdése**

Az Ariva médialejátszó az utoljára megtekintett videofájlt megjegyzi, így ki- majd bekapcsolás után a lejátszás a megszakítás pontjától folytatható..

#### **Segítség:**

Az utolsó videofájl folytatására akkor van lehetőség, ha a készülék stand-by állapotba volt kapcsolva.

#### **Diavetítés időzítése**

Használja ezt az opciót, hogy beállítsa az időintervallumot a diavetítés képei között.

#### **Átmeneti hatás**

Használja ezt az opciót diavetítés közben, hogy a megjelenő képek között átmeneti hatást érjen el.

#### **FIGYELMEZTETÉS**

**A készülék kinyitása áramütés veszélyével jár, valamint a készülék elveszti a jótállását, amennyiben a kinyitást/szerelést nem a szakszervíz végzi.**

**A hiba első előfordulásánal ellenőrizze a lent leírt pontokat, mielőtt a készüléket szervízbe vinné. Amennyiben a lent leírtak nem voltak segítségére, vegye fel a kapcsolatot a kereskedővel.**

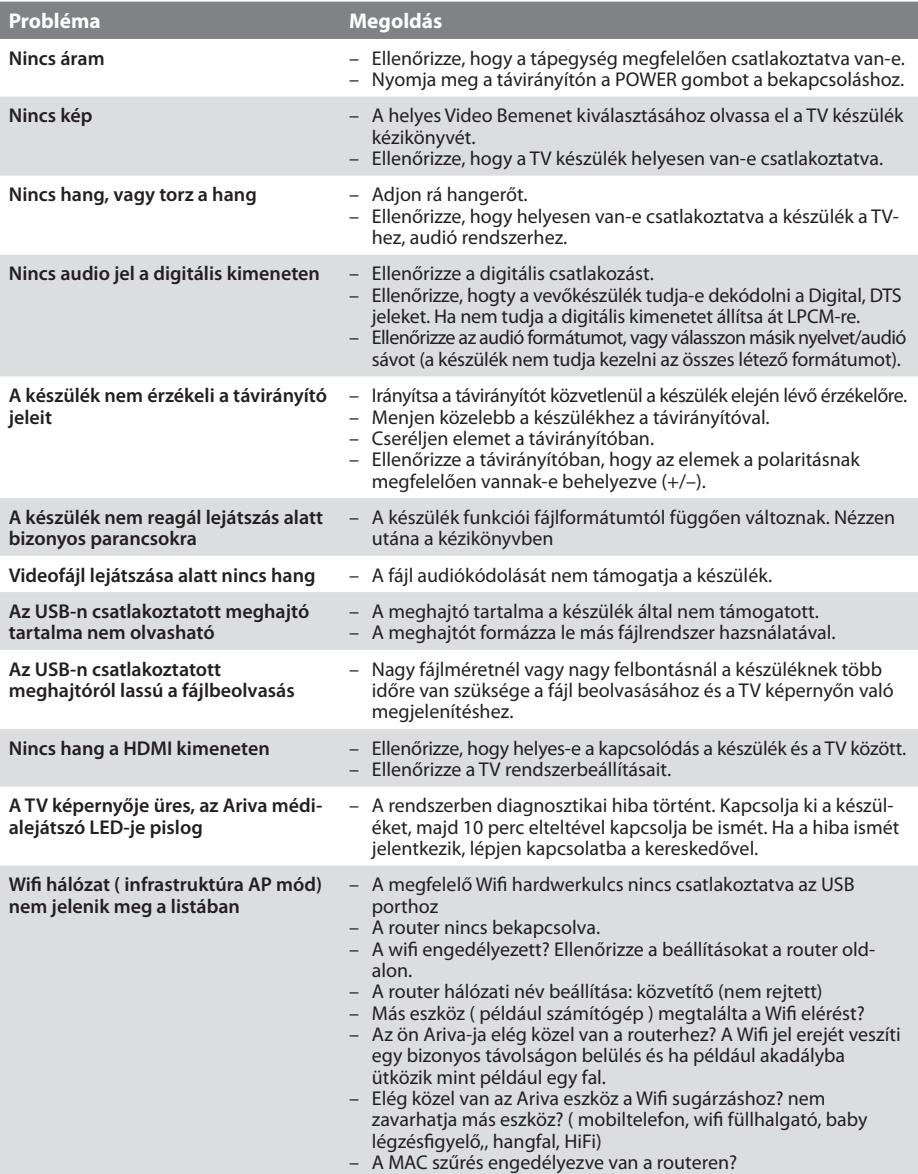

# **Specifikáció**

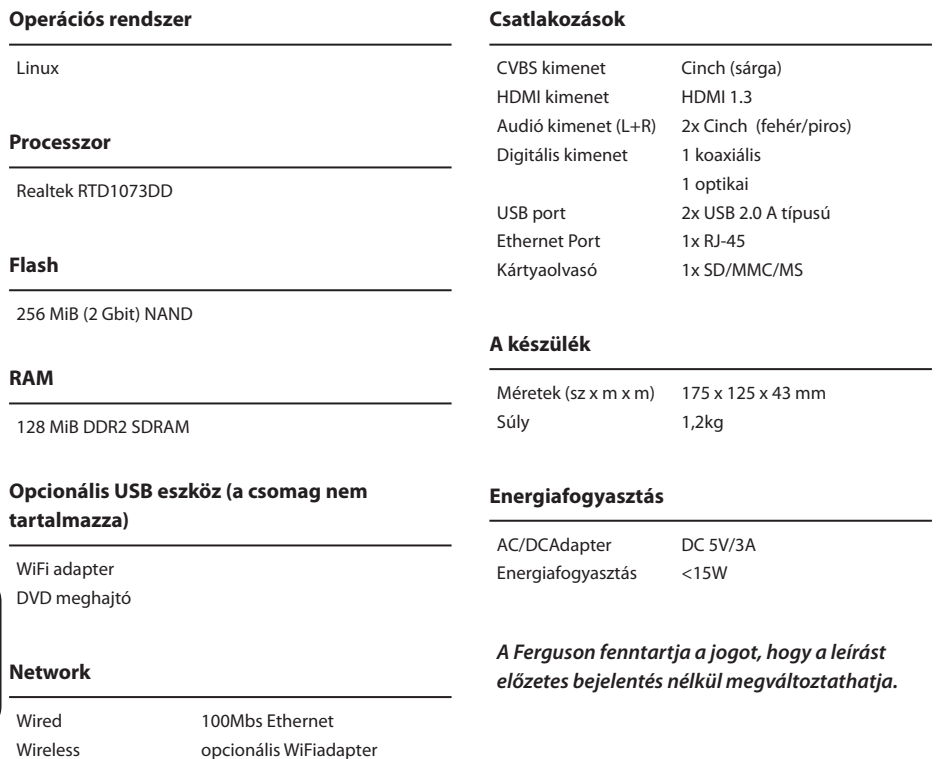

802.11n--Realtek RTL8191SU

- **Analóg:** Két csatornás audio kimenet (bal és jobb). Analóg hang, a digitális kódolással szemben más készülékeken való lejátszáskor változhatnak.
- **Képarány**: Egy bemutatott kép függőleges és vízszintes méreteinek az aránya. A vízszintes vs. függőleges a hagyományos tévén 4:3 arányban jelenik meg, és a widescreenesen 16:9 arányban.
- **AUDIÓ KIMENETI Jack**: A DVD lejátszó hátulján lévő jack csatlakozóval a jel továbbküldhető tévére, vagy egyéb sztereó rendszerekre.
- **Bitráta**: Egy zenét több adat határoz meg (pl. hossz vagy kbps). Vagy a rögzítési sebesség. Általában a magasabb bitsebesség, vagy a magasabb rögzítési sebesség jobb hnagminőséget eredményez, mindazonáltal a magasabb bitsebesség több tárhelyet igényel rögzítéskor.
- **Lemezmenü**: A DVD lemez menüje, melyben kiválasztható a nyelv, felirat, jelenet, stb.
- **Digitális**: A digitális kimenet a hangokat számszerű értékekké alakítja át. A digitális hang csak digitális kimeneteken érhető el Ezek a kimenetek két csatorna helyett többszörös csatornákon át küldik ki a jelet az analóg kimenetekkel szemben.
- **XviD**: MPEG-4 alapú kompressziós technológia, mellyel a minőség még nagyrészt megtartható, de tárhelyfoglalása viszonylag kevés.
- **Dolby Digital**: A Dolby Laboratories által kifejlesztett környezethang-rendszer, mely a digitális jel akár hat csatornáját is lejátsza (bal első, bal hátsó, jobb első, jobb hátsó, központi sugárzó és mélysugárzó).
- **JPEG**: Nagyon elterjedt digitális állóképformátum, mely a Joint Photographic Expert Group által kifejlesztett adattömörítési formátum jellemez. A kép kevés minőségi veszteséggel rendelkezik, de mérete jóval alacsonyabb a tömörítetlen formátumoknál.
- **PCM (Pulse Code Modulation)**: egy konvertáló analóg jelre szolgáló rendszer digitális jel későbbi feldolgozására adatömörítés és átalakítás nélkül.
- **Surround**: Valósághű, 3 dimenziós hangzású rendszer, mely több hangszóró elhelyezésével érhető el.
- **VIDEO KIMENETI jack**: Jack a DVD lejátszó hátoldalán , mellyel a jel továbbküldhető a TV készülékre.
- **HDMI** (High Definition Multimedia Interface): A HDMI Work Group által fejlesztett sokcsatornás audió- és magasan definiált video jelek továbbítására alkalmas egyetlen digitális kimenettel.

# **www.ferguson-digital.eu**